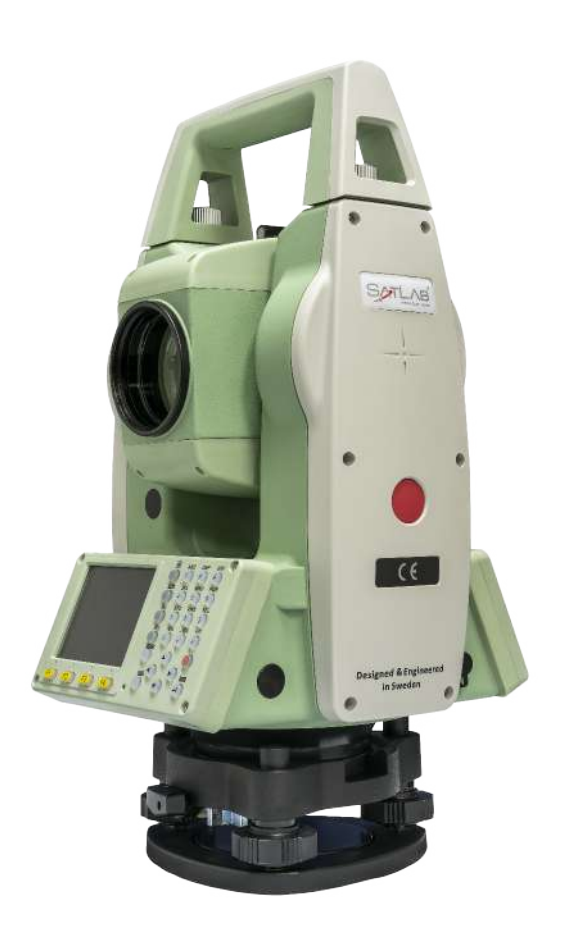

# **ESTAÇÃO TOTAL SATLAB SLT2**

# **GUIA PRÁTICO – ESTAÇÃO LIVRE**

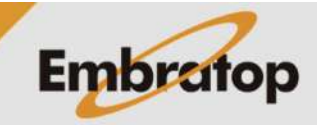

www.embratop.com.br

### **1. Acessar a ferramenta Estação Livre**

**1.** Entre em **2 Programa**;

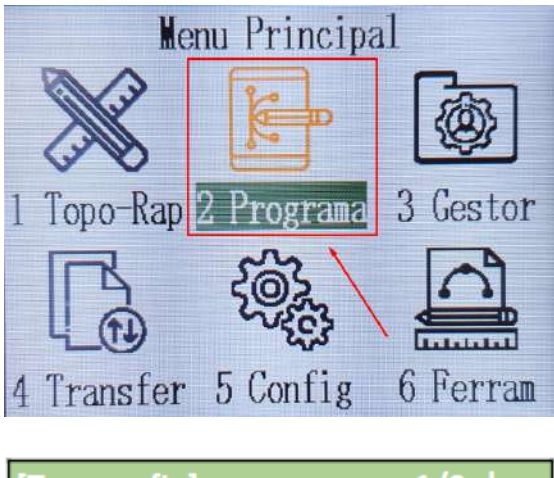

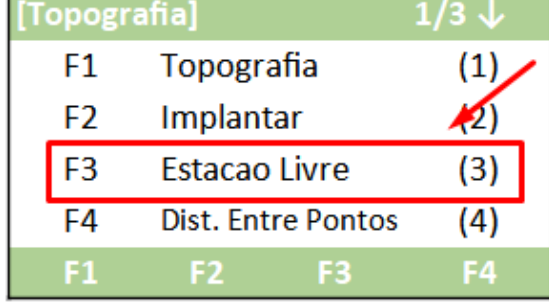

**2.** Pressione **F3 – Estacao Livre**;

## **2. Definir trabalho**

**1.** Pressione **F1 – Def. Obra**;

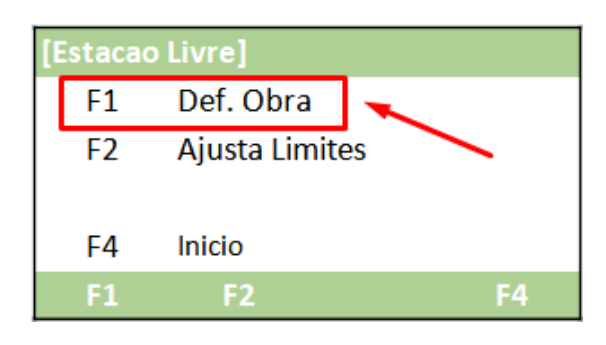

**2.** Pressione **F1 – Lista** para abrir um trabalho já criado ou pressione **F2 – Nova** para criar um trabalho.

Pressione **F4 – OK** para retornar;

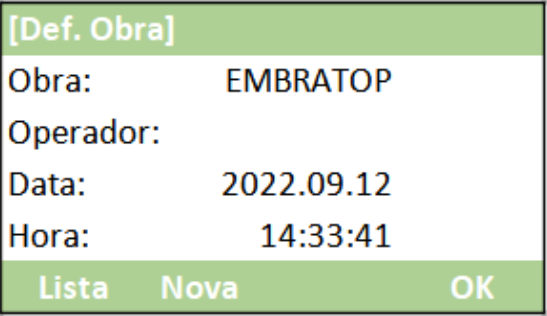

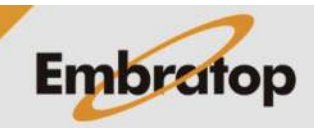

### **3. Definir tolerâncias**

**1.** Pressione **F2 – Ajusta Limites**;

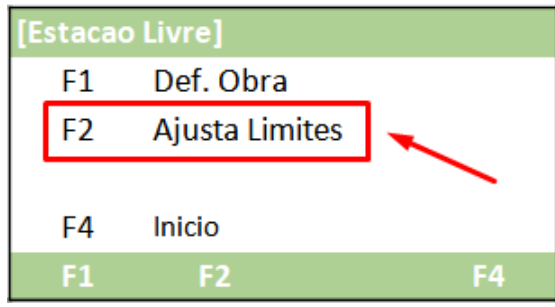

**2.** Caso deseje inserir valores de tolerância para o cálculo da interseção à ré, altere o **Status** para **Ligado** e insira os valores desejado para cada um dos eixos.

Definidos os valores, pressione **F4 - OK**;

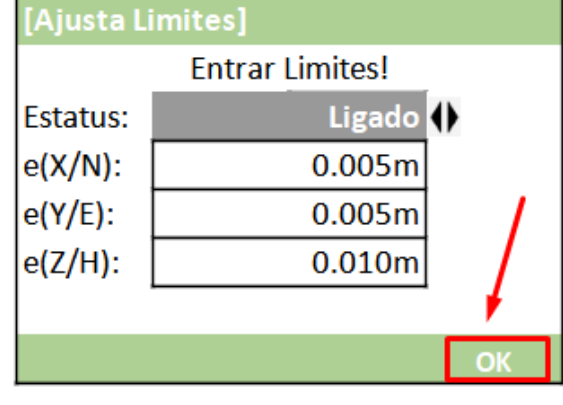

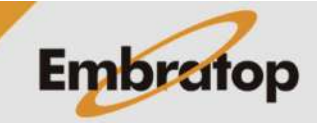

#### **4. Realizar orientação por interseção à ré**

**1.** Pressione **F4 – Inicio**;

**2.** Insira o nome para o ponto onde a estação total está instalada em **Estac.** e a altura do instrumento em **hi**.

Pressione **F4 - OK**;

**3.** Na tela **Entre Ponto Alvo!**, em **hp** insira a altura do prisma posicionado sobre o ponto que será lido;

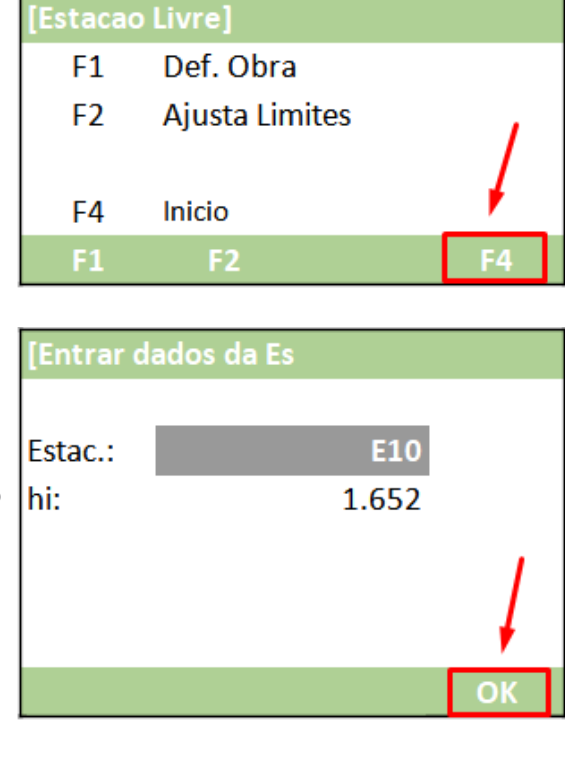

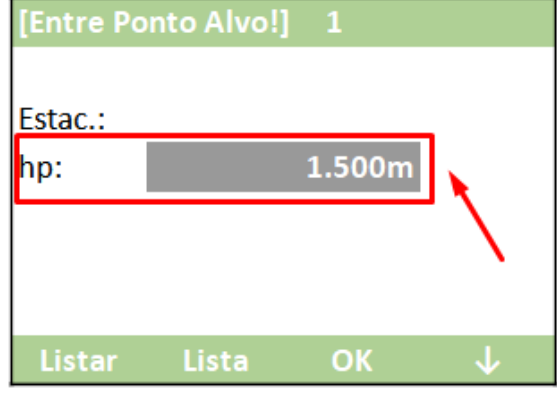

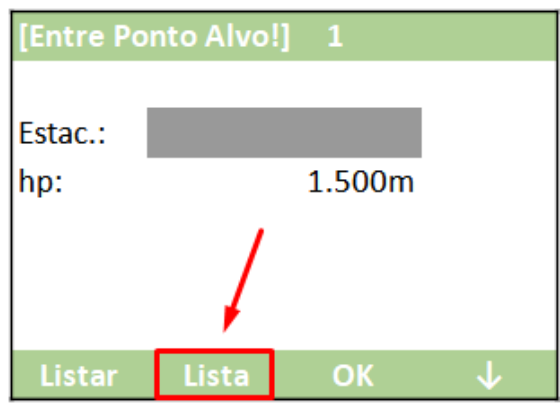

**4.** Na tela **Entre Ponto Alvo! 1**, posicione o cursor em **Ponto** e pressione **F2 – Lista** para buscar o primeiro ponto que será medido;

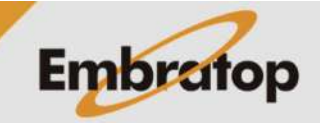

www.embratop.com.br

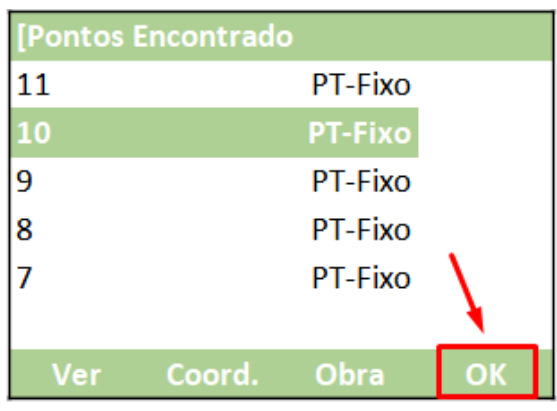

10

1.500m

116°40'09"

81°05'05"

[Visar o Ponto Alvo]

Ponto:

MFD

hp:

**5.** Selecione o ponto a ser medido e pressione **F4 – OK**;

Hz **6.** Colime no ponto e pressione **F1 – MEDIR**; V:

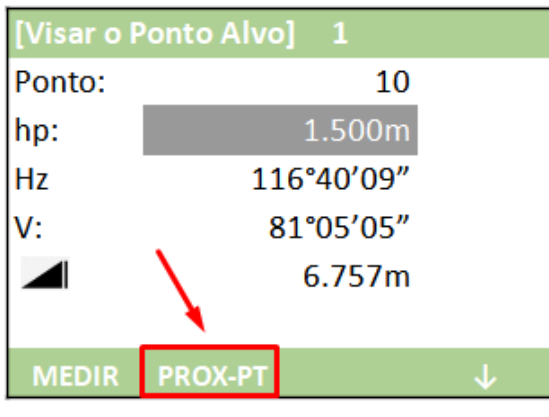

**PROX-PT** 

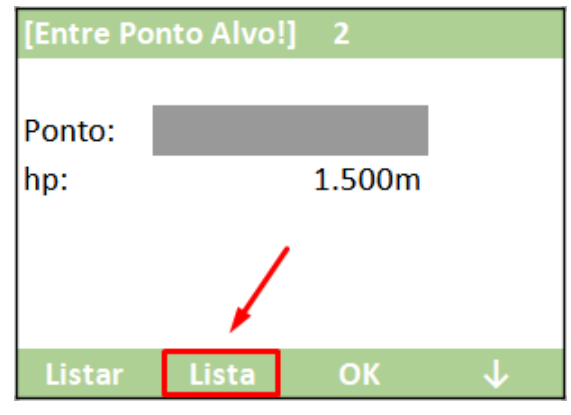

**Embratop** 

**7.** Realizada a medição de distância, pressione **F2 – PROX-PT**;

**8.** Em **Entre Ponto Alvo! 2**, pressione **F2 – Lista** para selecionar o segundo ponto;

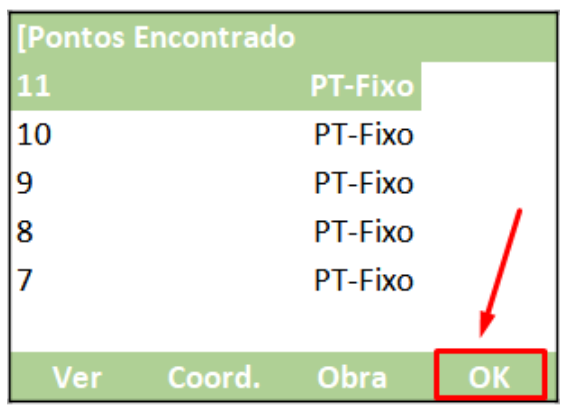

 $\overline{2}$ 

**9.** Selecione o segundo ponto e pressione **F4 – OK**;

> Ponto: 11 1.500m hp: Hz 153°55'52" V: 81°20'27" **PROX-PT**

[Visar o Ponto Alvo]

**10.** Colime no ponto e pressione **F1 – MEDIR**;

**11.** Realizada a medição de distância, pressione **F2 – PROX-PT** caso queira adicionar a leitura de mais pontos na orientação;

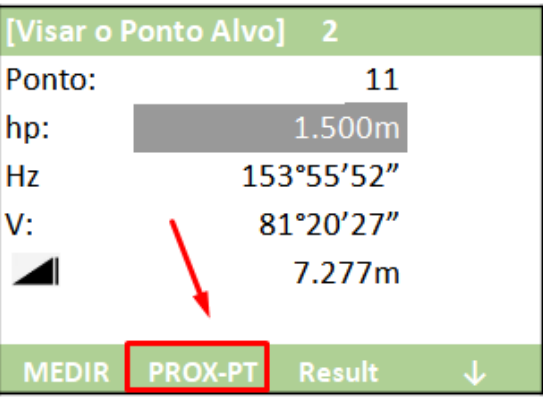

**12.** Para finalizar o cálculo da interseção à ré, pressione **F3 – Result**. Serão exibidos os valores das coordenadas calculadas para o ponto ocupado.

Para visualizar os erros de cálculo da posição pressione **F2 – Erro**;

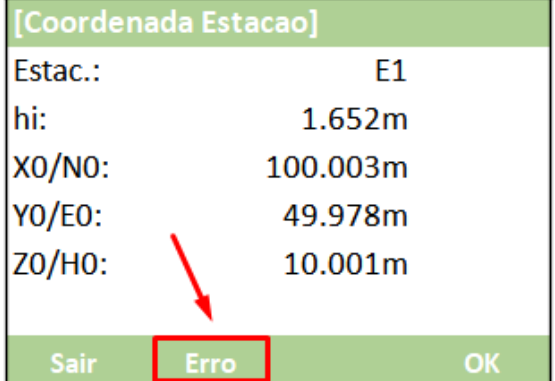

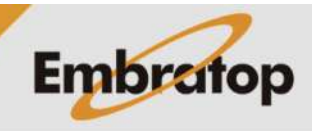

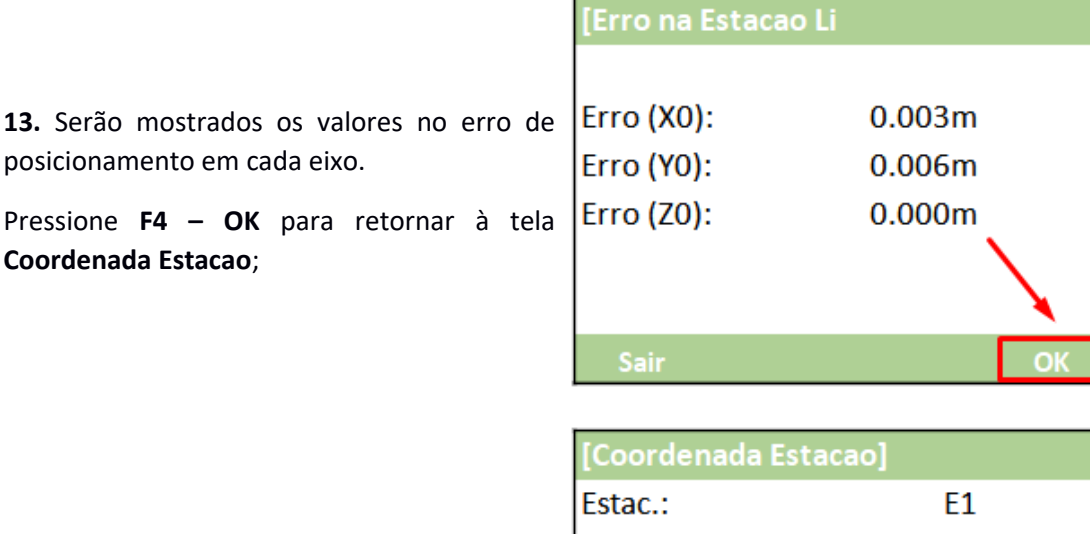

**14.** Pressione **F4 – OK** para finalizar a orientação por interseção à ré.

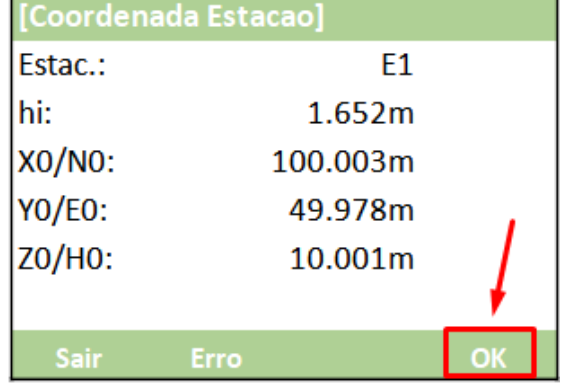

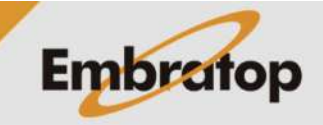